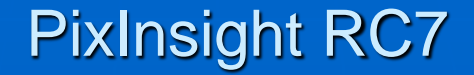

# Farbkalibrierung Workshop 23.5.2013 – Schlierbach OÖ

Herbert Walter www.skypixels.at

Farbkalibrierung benötigt eine Referenz.

1) Sternspektrum (THELI, eXcalibrator, REGIM, …, verwendet **PixInsight NICHT**)

a) G2-Methode (vermessen der Gewichtungsfaktoren für ein bestimmtes Setup)

b) B-V (NOMAD Katalog, UBVR Filtersystem, photometrisch eher ungenau)

c) U-G (SDSS Katalog, UGRIZ Filtersystem, photometrisch exakt)

2) Summe der Sternfarben ist neutral, weiß (THELI, **PixInsight**)

3) Summe der Farben eines Objektes ist neutral, weiß (**PixInsight**)

METHODE v. PIXINSIGHT: DIE SUMME DER FARBEN IST NEUTRAL!

Möglichkeiten der Farbkalibrierung mit PixInsight:

- > Modul ColorCalibration
- > (Modul AssistedColorCalibration)

### Empfehlenswerte Software:

eXcalibrator Freeware von Bob Franke <http://bf-astro.com/eXcalibrator/excalibrator.htm>

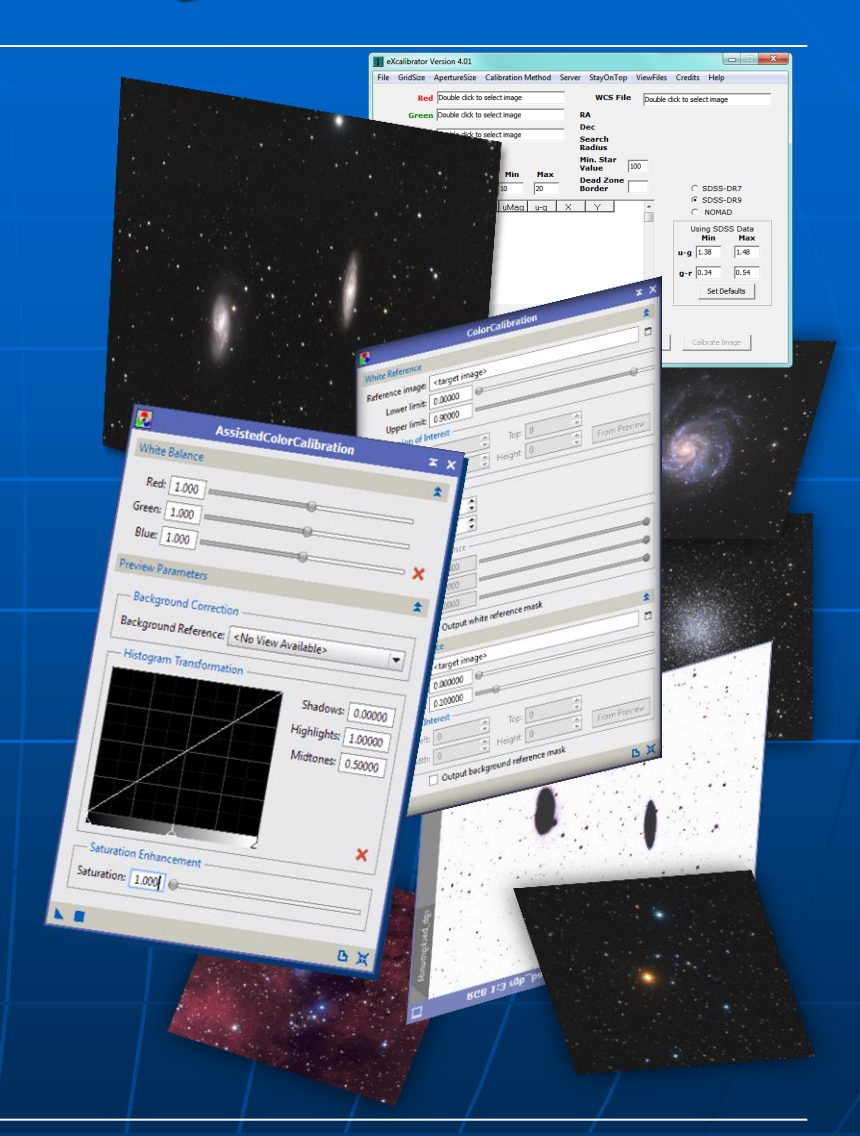

### **ColorCalibration**

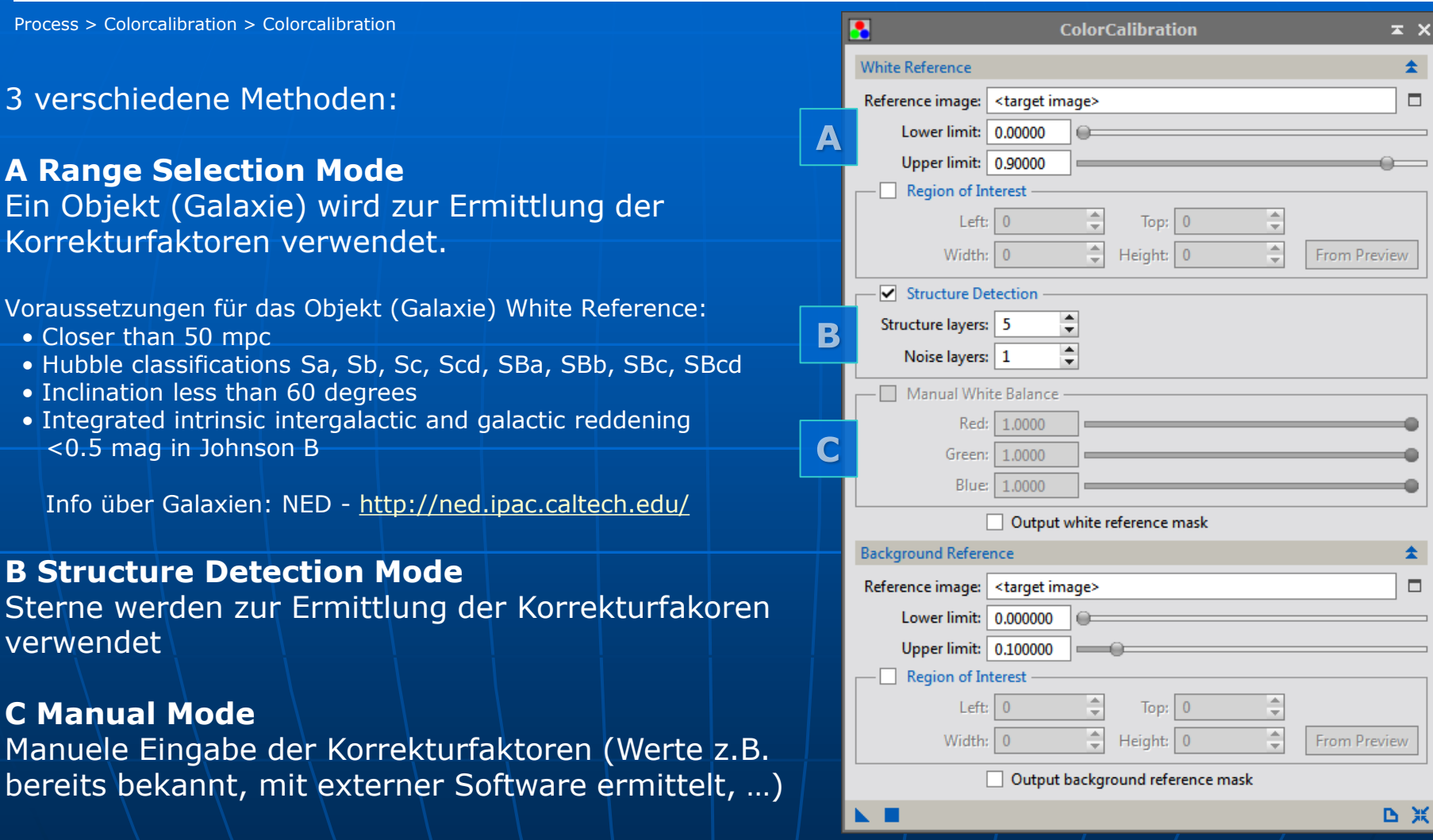

### ColorCalibration

### Voraussetzungen – RGB Bild

1 lineares Bild 2 korrekt kalibriert (Flat), frei von Gradienten

3 Hintergrund neutral

#### ad 1

Kurven (Curves, Histogram, …) dürfen noch nicht auf das RGB-Bild angewendet sein.

#### ad2

Ein bestmöglich gleichmäßiger Hintergrund ist notwendig. Das erreicht man durch Flats (Vignettierung, …) und BackgroundExtraction (Gradienten durch Lichtverschmutzung, …). Werden für White Reference und Backgroundreference verschiedene Bilder verwendet, gilt dasselbe.

Wenn man für die BackgroundRefernce mittels eines Previews nur einen Teil des Bildes auswählt, reicht es, wenn die Auswahl frei von Gradienten ist.

#### ad3

Der mittlere Hintergrund soll neutral sein. Tools: BackgroundNeutralization, (LinearFit, …) Meine Standardarbeitsschritte für jedes L/R/G/B Bild:

1 KALIBRIEREN

2 REGISTRIEREN

3 INTEGRIEREN

4 RGB ERSTELLEN

5 GRADIENTEN ENTFERNEN

6 BACKGROUND NEUTRALIZATION

**7 COLORCALIBRATION**

### ColorCalibration

Process > Colorcalibration > Colorcalibration

#### A Auswahl White Reference

Bildausschnitt (Preview), der zur Berechnung der einzelnen R/G/B Korrekturfaktoren verwendet wird (Anzeige der Korrekturfaktoren in der Prozess Console) Bei <target image> bzw. bei leeren Feld, wird das gesamte Bild verwendet. Lower/Upper Limit zur Anpassung der Auswahl (s. Pkt. E - Output … reference mask)

#### B Referenzbild aus einem Preview erstellen (Klick From Preview)

#### C Aktivieren um Sterne als White Reference auszuwählen

Auf der Wavelet-Routine basierend werden kleine Strukturen (Sterne) isoliert und als Grundlage für die Berechnung der Korrekturfaktoren verwendet. Mit Structure layers und Noise layers kann die Auswahl angepasst werden (Kontrolle durch Output white reference mask).

#### D Manuelle Farbkalibrierung

Die automatische Berechnung der Korrekturfaktoren wird deaktiviert und die eingegeben Werte werden für die Farbkorrektur verwendet.

#### E Anzeigen der Referenzmasken

Die errechnete Referenzbilder (White bzw Background reference mask) werden angezeigt. Mit Lower/Upper Limit kann man Anpassungen vornehmen.

#### F Auswahl Background Reference

Bildausschnitt (Preview), der zur Berechnung der mittleren Hintergrundhelligkeit der einzelnen R/G/B Kanäle verwendet wird.

Bei <target image> bzw. bei leeren Feld, wird das gesamte Bild verwendet. Empfohlen ist mit einem Preview bzw. mehreren Previews Bildbereiche mit definitiven Hintergrundbereichen festzulegen.

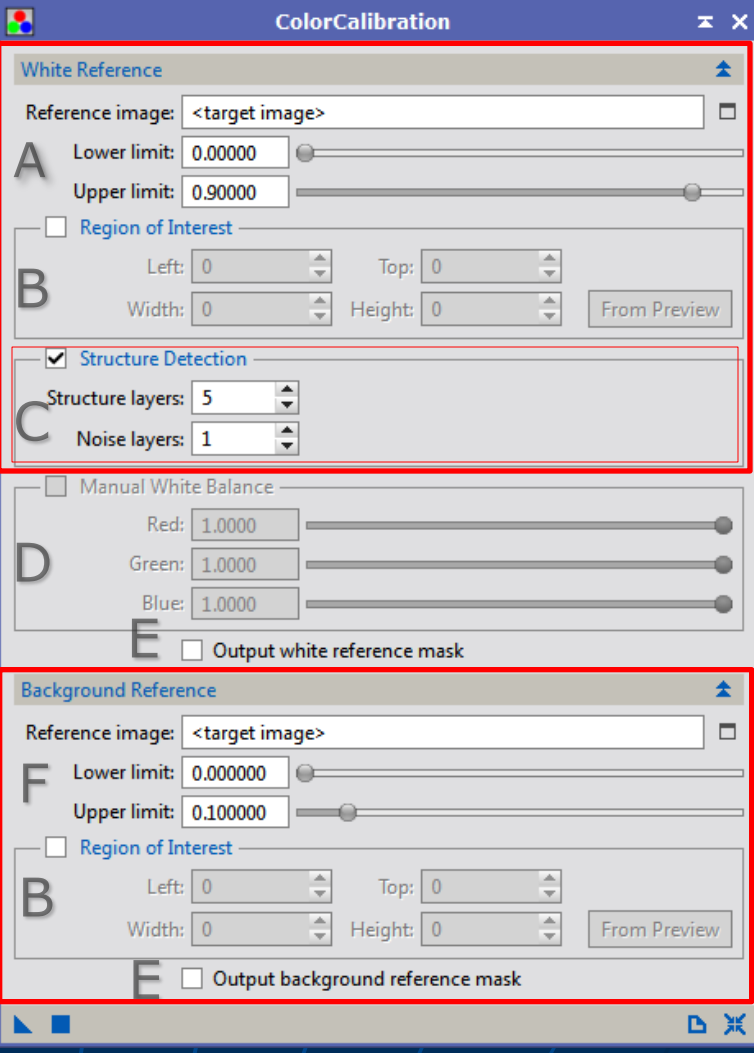

### **ColorCalibration**

### Standard - Arbeitsschritte

RGB, linear, o. Gradienten, Hintergrund neutral

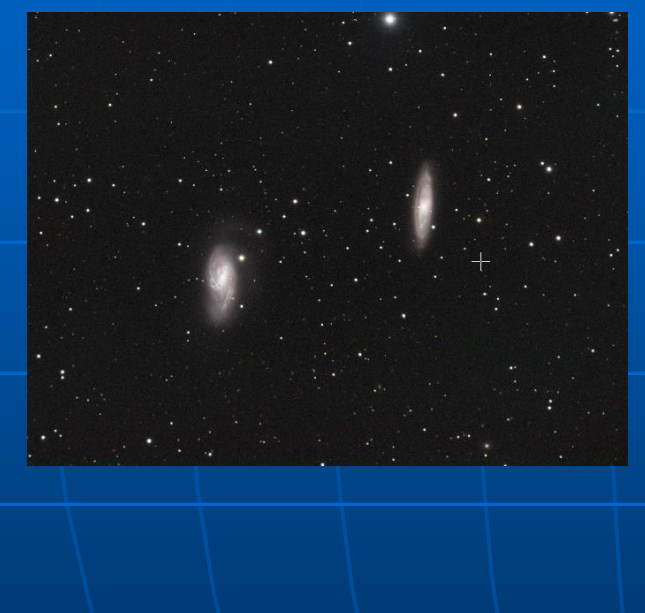

#### **Default** (Structure Detection = Sterne)

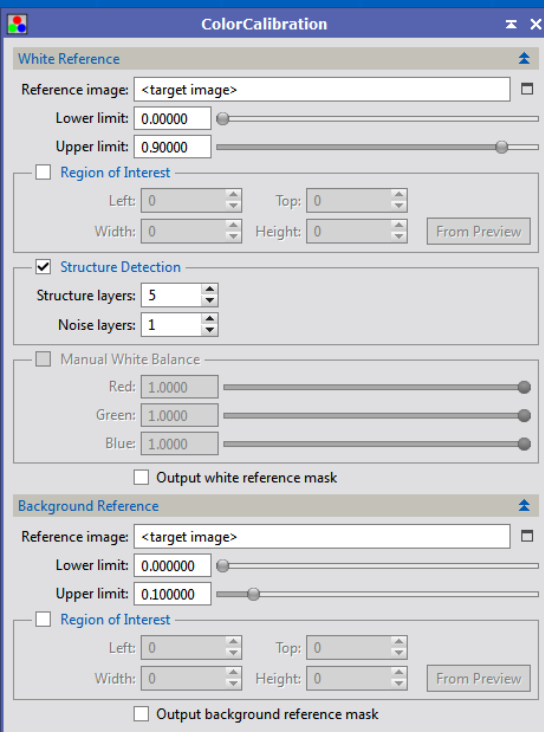

#### Errechnete Korrekturfaktoren

(Anzeige in der Process Console)

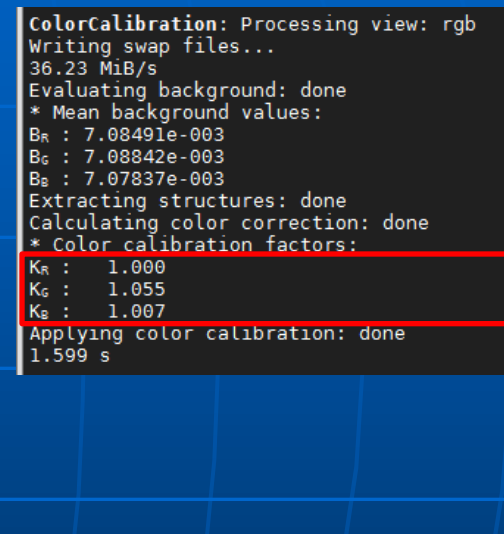

Anwenden auf das Bild

**B** ※

(blaues Dreieck auf das Bild ziehen) Korrekturfaktoren werden automatisch errechnet und auf das Bild angewandt.

K.

### **ColorCalibration**

### Anzeige der Reference masks

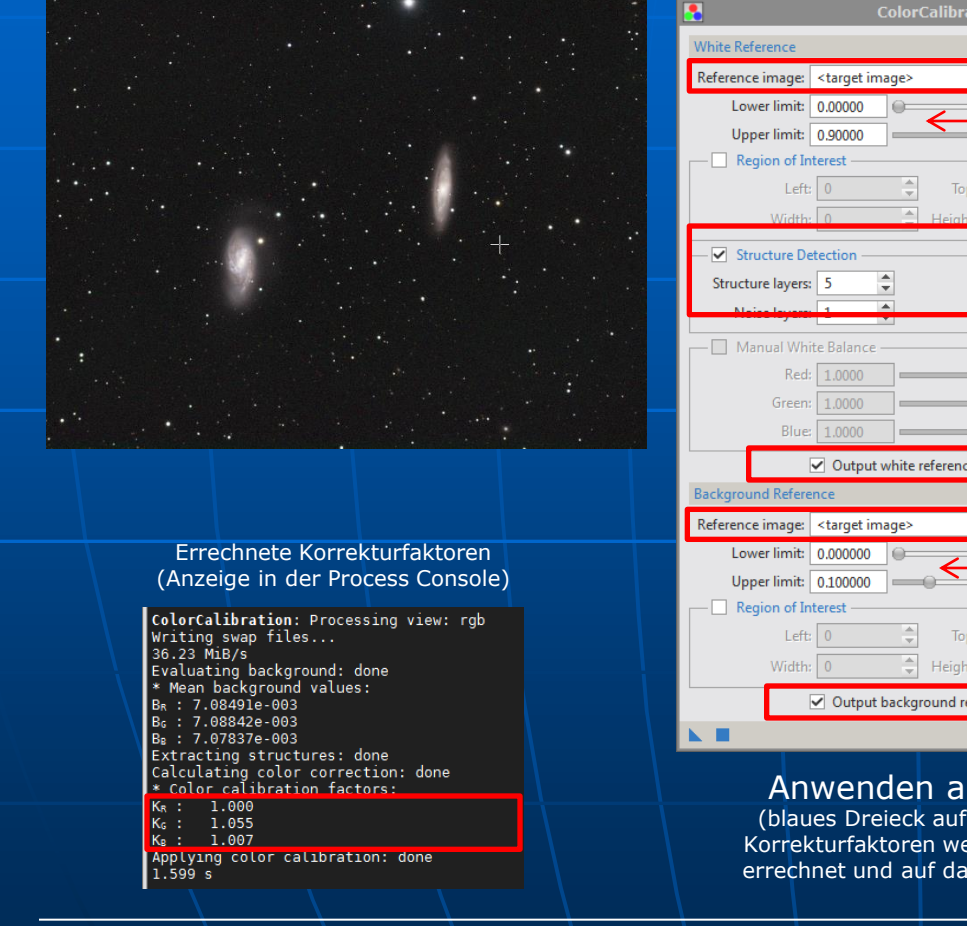

#### RGB, linear, STF Default + Output masks

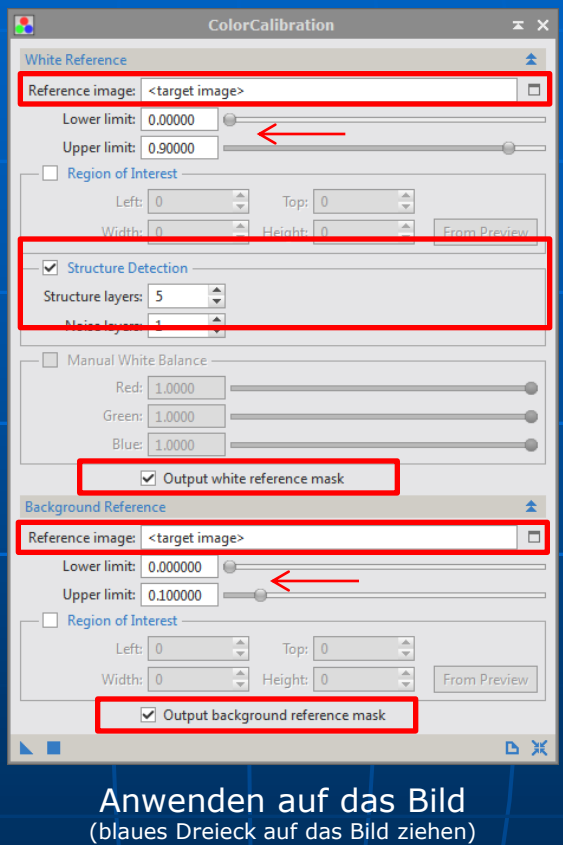

Korrekturfaktoren werden automatisch errechnet und auf das Bild angewandt.

#### Reference Images Die Farbe WEISS präsentiert die Auswahl

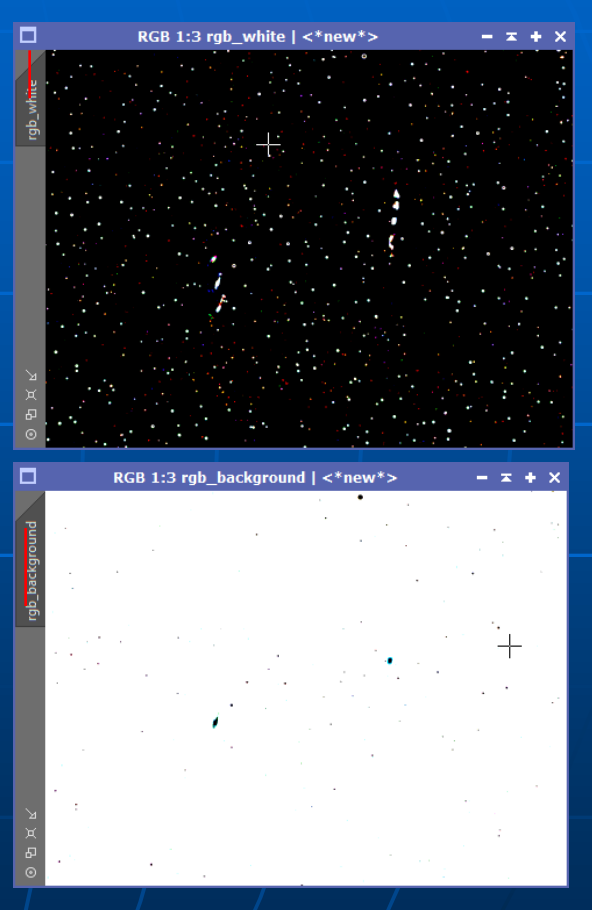

### **ColorCalibration**

## Anpassen der Reference masks

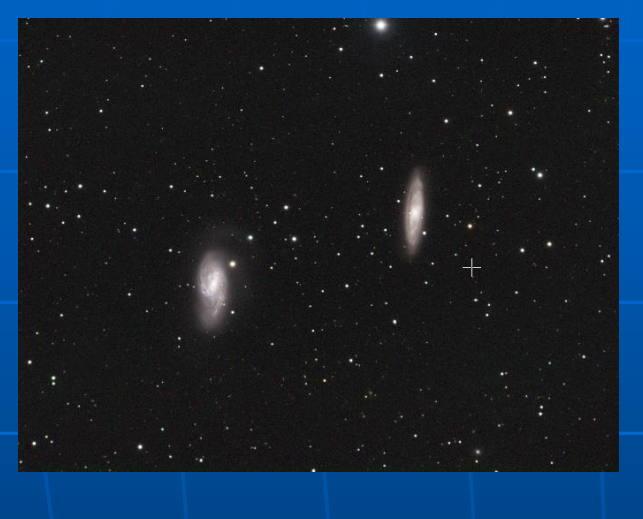

#### Anpassen Background Reference

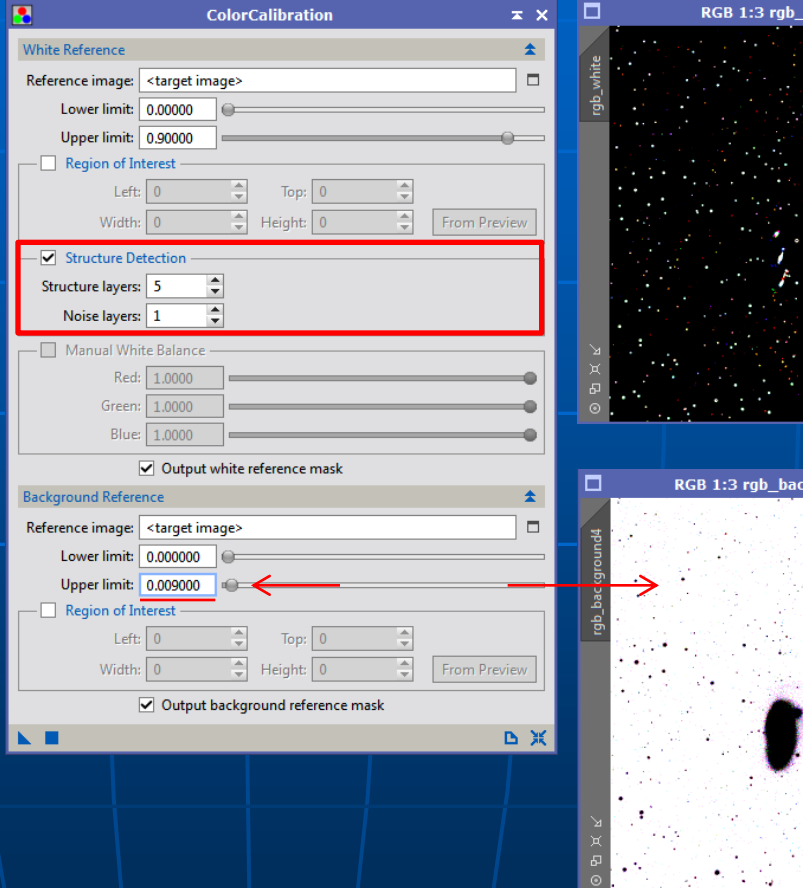

 $n$ hite |  $\lt^*$ new $\ast$ >

 $round4$  |  $\lt^*$ new $^*$ >

### **ColorCalibration**

### Objektbezogene Farbkalibrierung (Structure Detection deaktiviert)

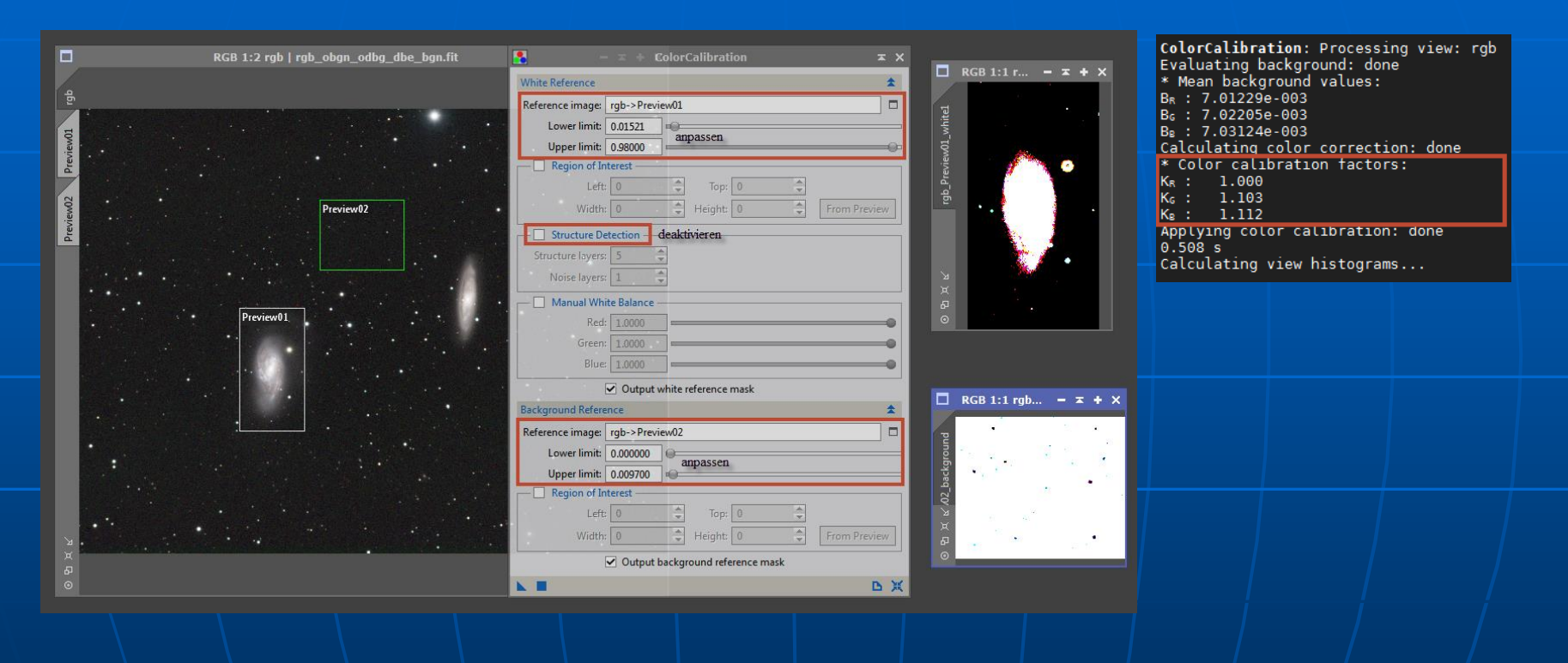

#### Anwenden auf das Bild

(blaues Dreieck auf das Bild ziehen) Korrekturfaktoren werden automatisch errechnet und auf das Bild angewandt.

**ColorCalibration** 

### Objektbezogene Farbkalibrierung (Structure Detection deaktiviert)

### BackgroundReference mit PreviewAggregator erstellen

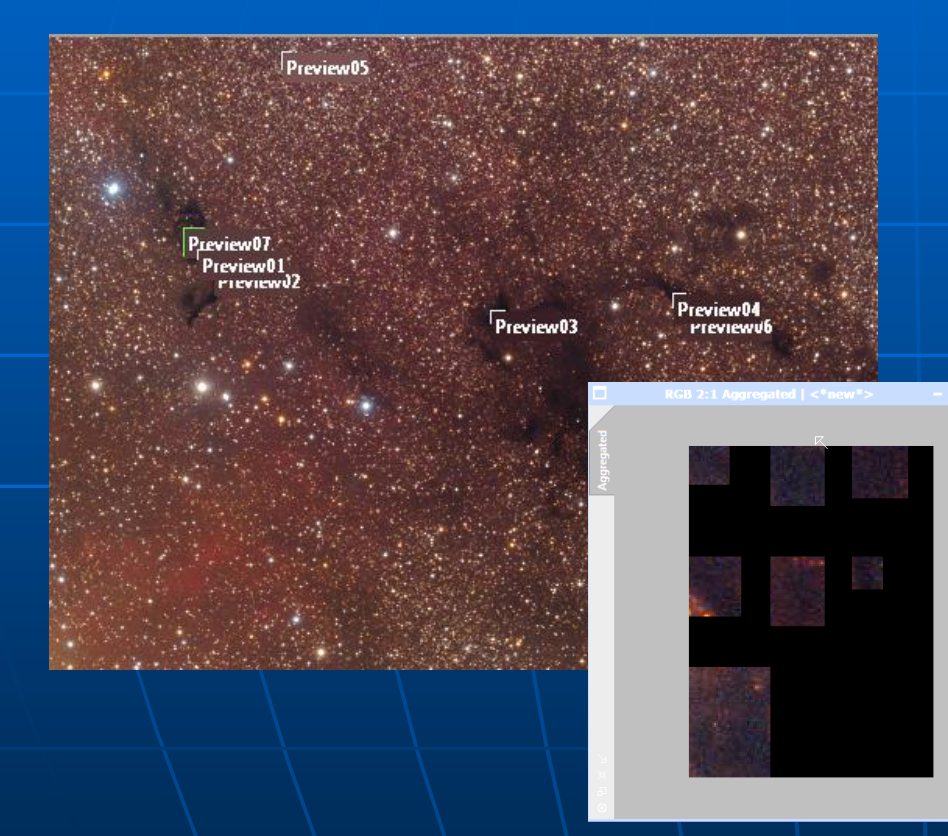

Bei Bildern ohne Hintergrundbereiche (z.B. Kern einer Galaxie, ausgedehnte Nebelbereiche) bleibt nur die Möglichkeit während der Aufnahmenacht bzw. –nächte einen Bereich am Himmel zu fotografieren, wo genug Himmelshintergrund sichtbar ist. Dieses Bild bzw. eine Auswahl davon kann man als BackgroundReference verwenden.

### **ColorCalibration**

## Manual White Balance

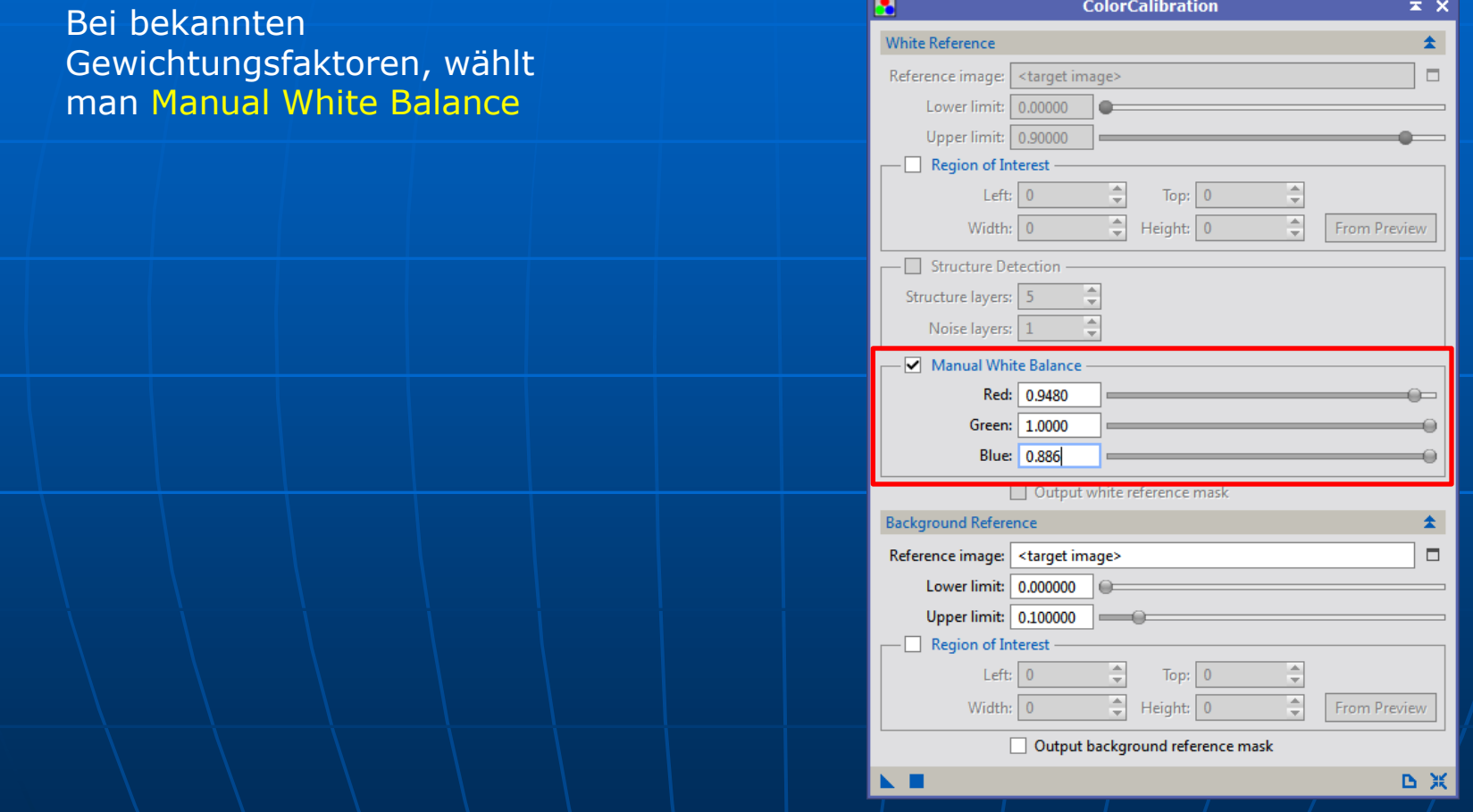

### AssistedColorCalibration

PROCESS > ColorCalibration > AssistedColorCalibration

Händische Methode des Weißabgleiches einer Astroaufnahme. Nur in Ausnahmefällen notwendig.

Detailierte Info - siehe folgendes Tutorial: [http://astrofoto.euweb.cz/pixinsight/ACC/ACC\\_Tutorial.html](http://astrofoto.euweb.cz/pixinsight/ACC/ACC_Tutorial.html)

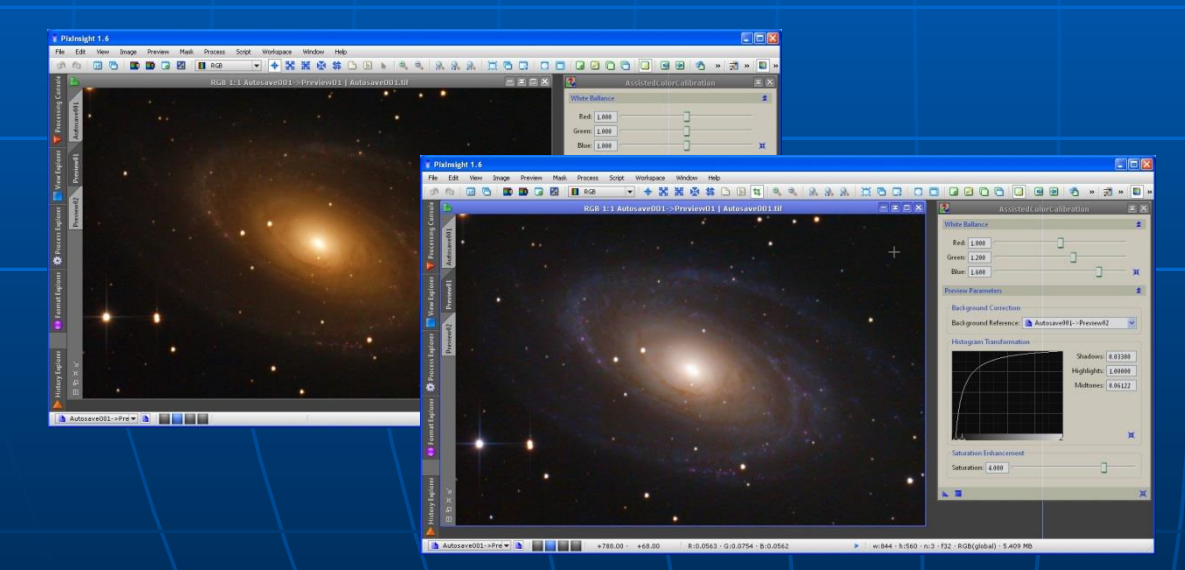

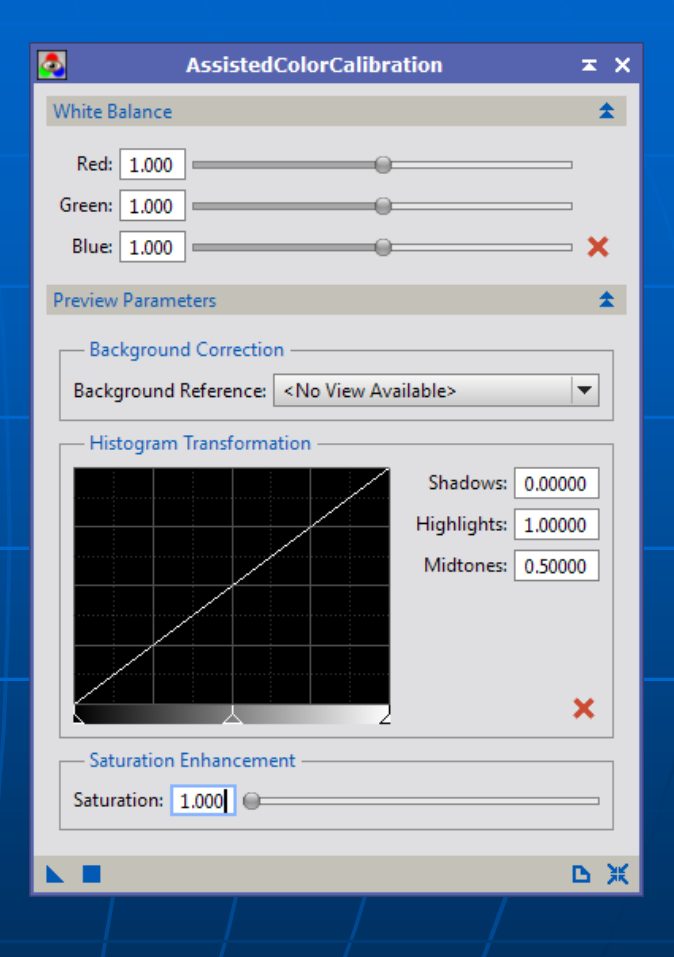

#### Für das Modul (Assisted)ColorCalibration gibt es eine Dokumentation

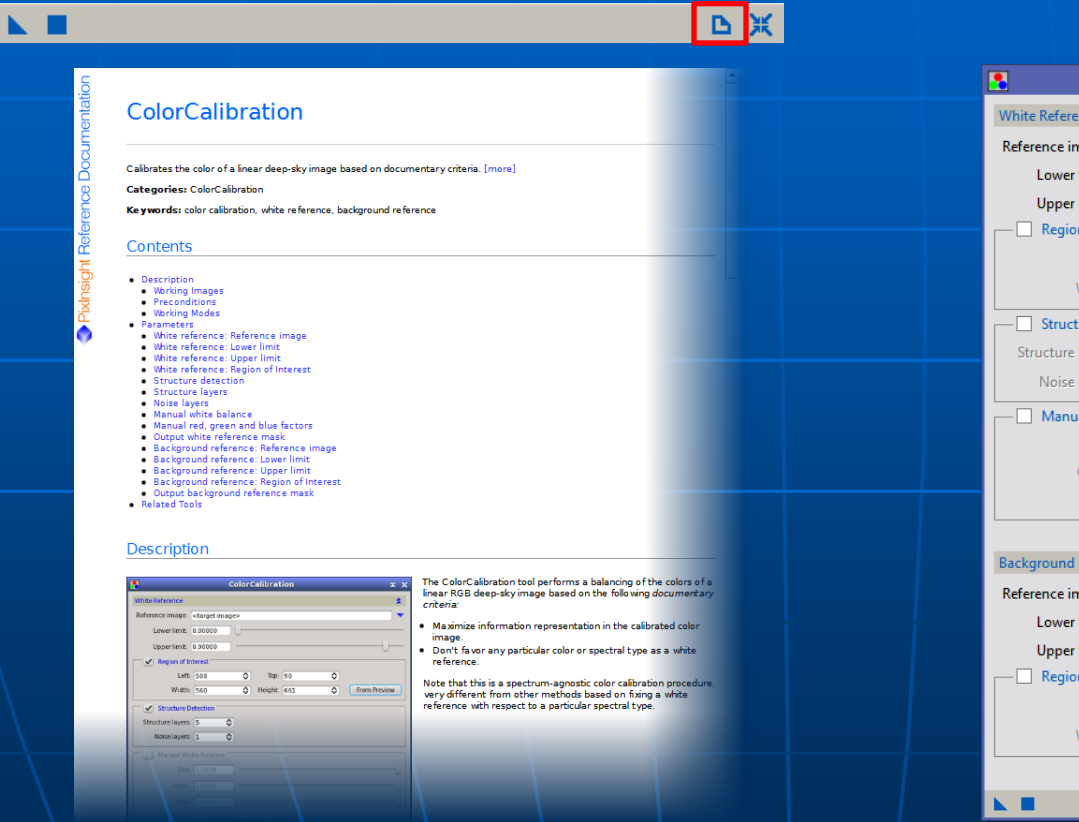

#### Sehr nützlich und informativ sind auch die Tooltips.

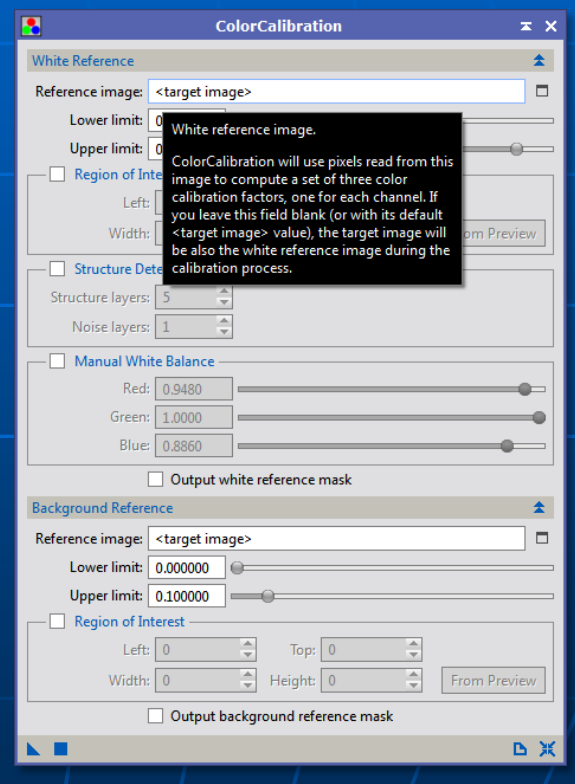

### Alternative: eXcalibrator

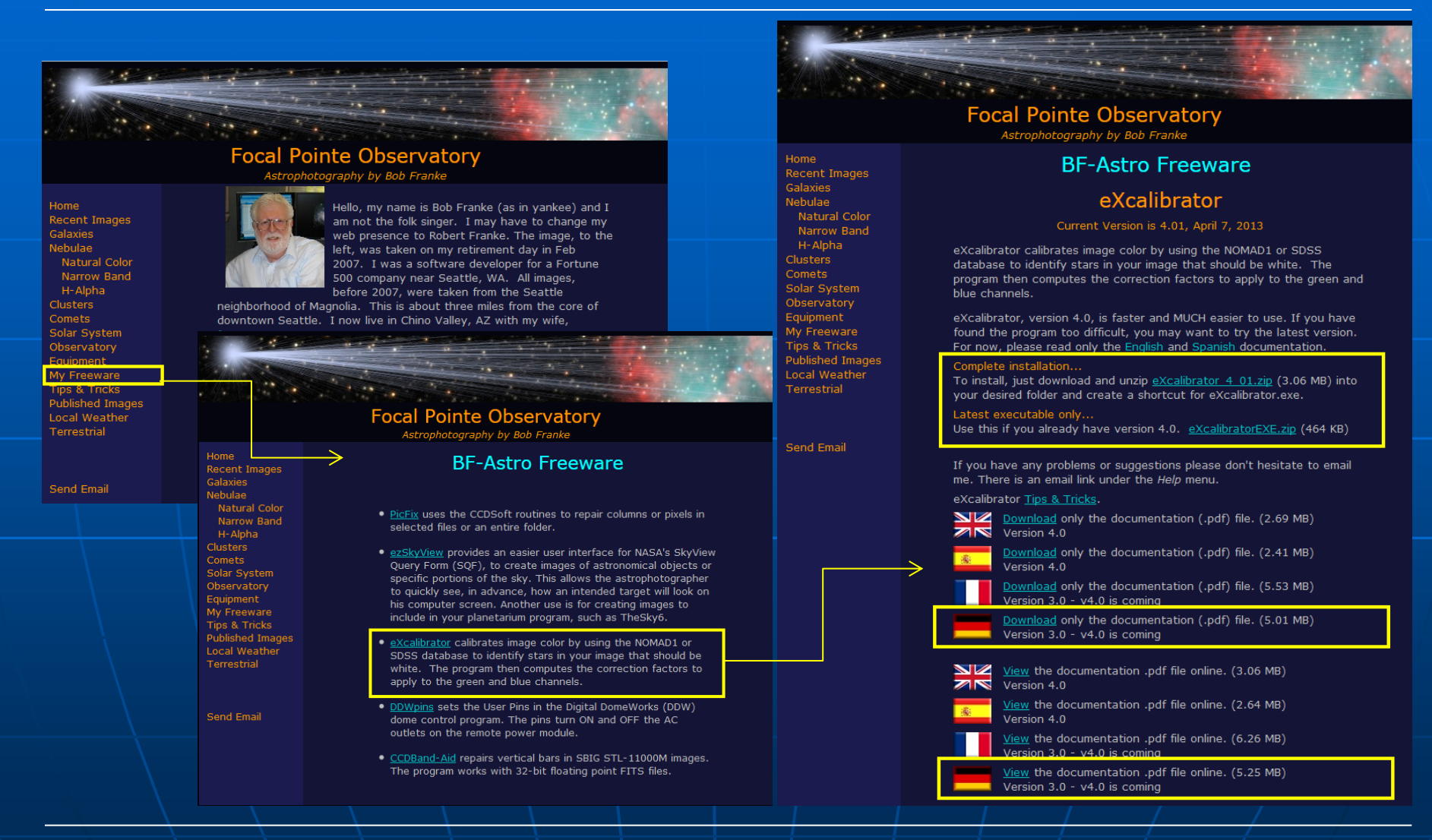

### Alternative: eXcalibrator

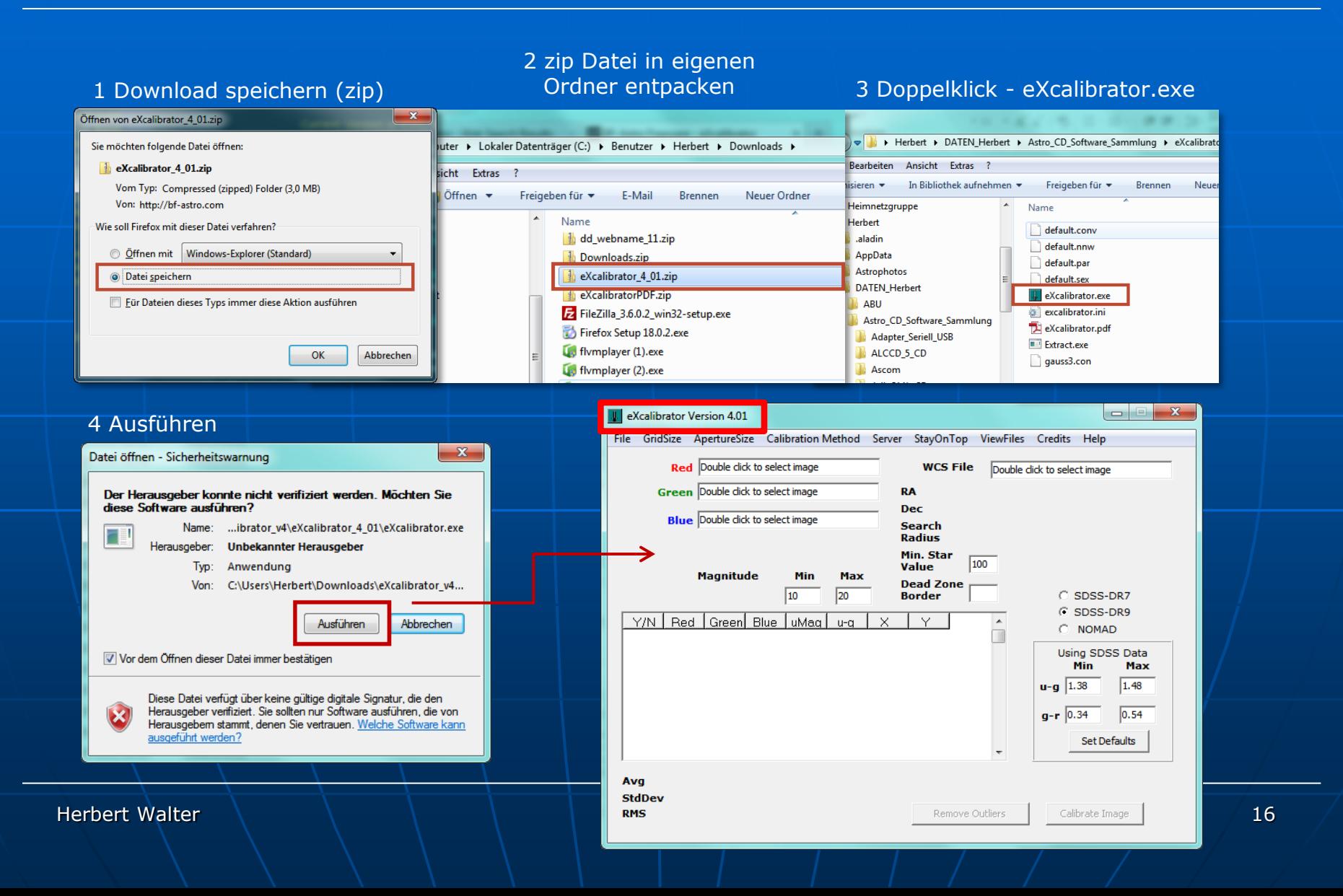

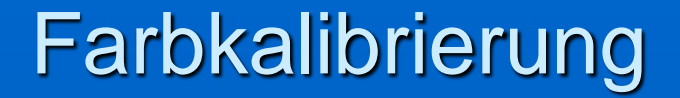

Vorbereiten der L/R/G/B Bilder in PixInsight.

Die einzelnen Summenbilder L/R/G/B Bilder im Format 16-bit unsigned integer FITS in einen eigenen Ordner abspeichern (Save As…). Die werden nur für die Ermittlung der Korrekturfaktoren in eXcalibrator benötigt. In PixInsight mit den 32-bit Bildern weiterarbeiten!

Ein Summenbild, am geeignetsten wahrscheinlich die Luminanzaufnahme, mit dem Script > Image Analyse > ImageSolver astrometrisch berechnen. Anschließend umbenennen zB auf L-wcs.

Im 16-bit unsigned integer FITS Format speichern.

Diese Bilder L-wcs/R/G/B werden jetzt in eXcalibrator verwendet.

Detailierte Infos zu den Einstellungen, Parametern usw. - s. Handbuch.

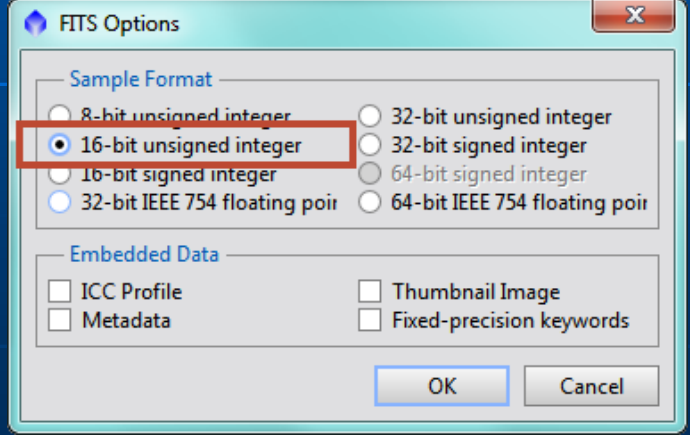

### Alternative: eXcalibrator

### Die L/R/G/B im Format 16-bit unsigned integer FITS

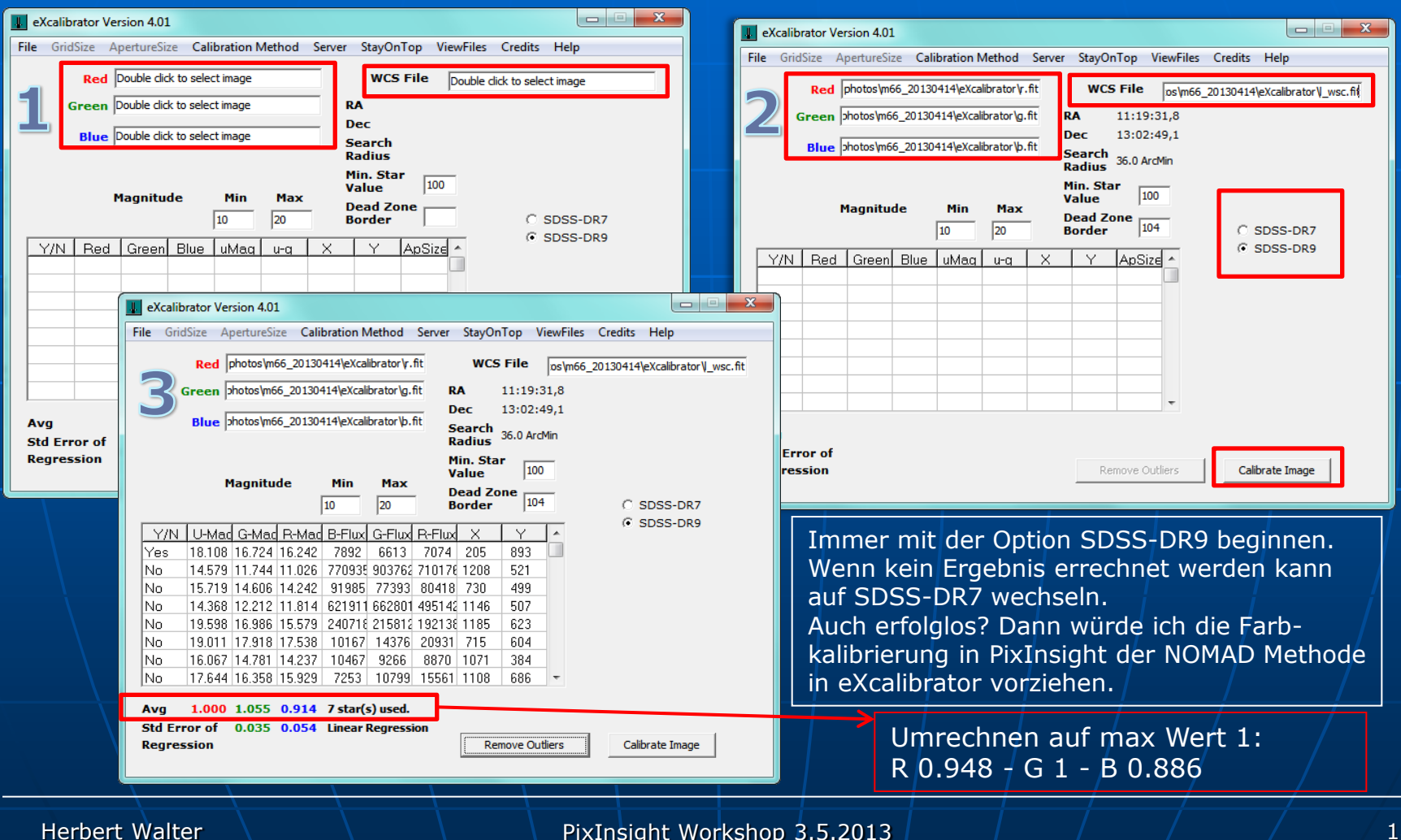

### Alternative: eXcalibrator

1

Wenn das RGB bereits erstellt ist: Die errechneten Korrekturfaktoren im Modul Process > ColorCalibration > Colorcalibration einsetzen und auf das RGB anwenden.

#### 2

Wenn die R/G/B noch einzeln vorliegen: die errechneten Korrekturfaktoren im Modul Process > ColorSpaces > LRGBCombination einsetzen und das RGB erstellen.

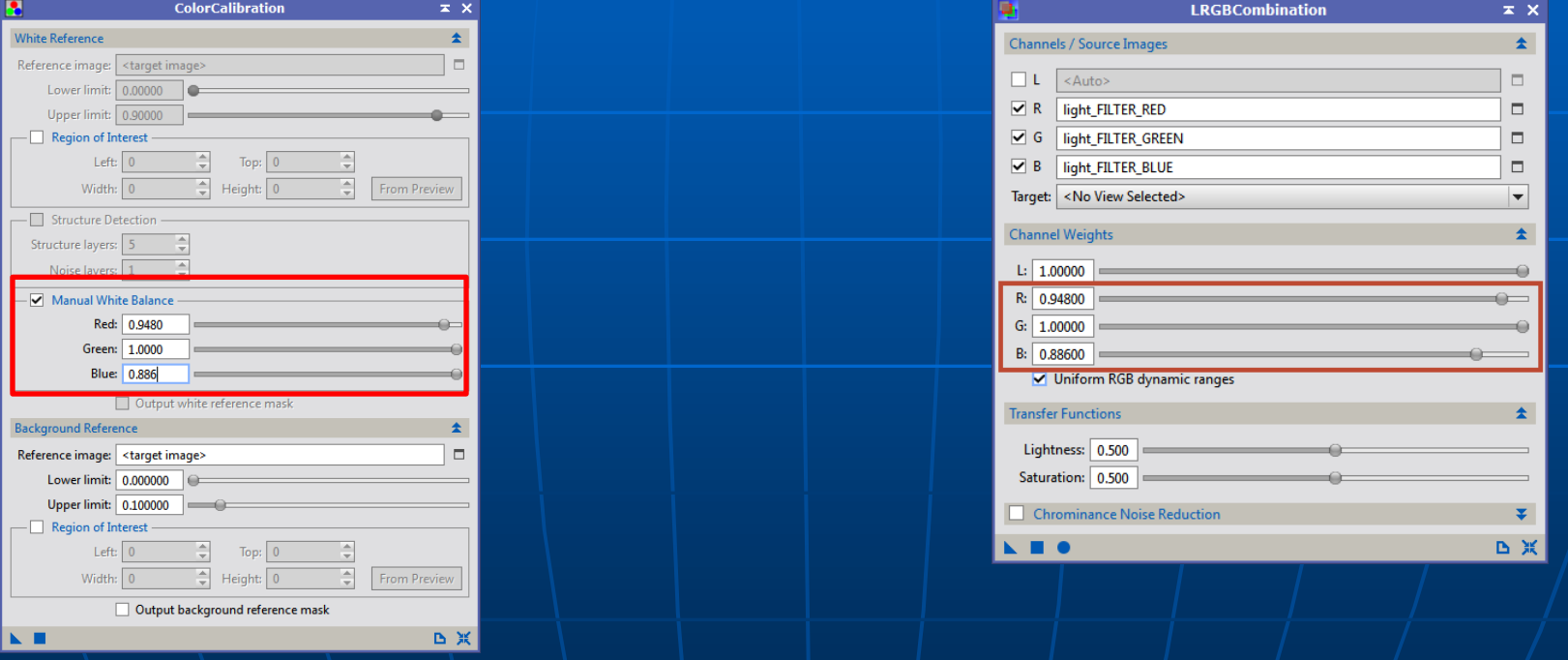

#### Alternative: eXcalibrator

Link zur Karte von SDSS3 (Image coverage check): [http://www.sdss3.org/dr9/index.php#coverage](http://www.sdss3.org/dr9/index.php)

Zur Kontrolle, ob mein Objekt vom SDSS Katalog erfasst ist: Imaging coverage check

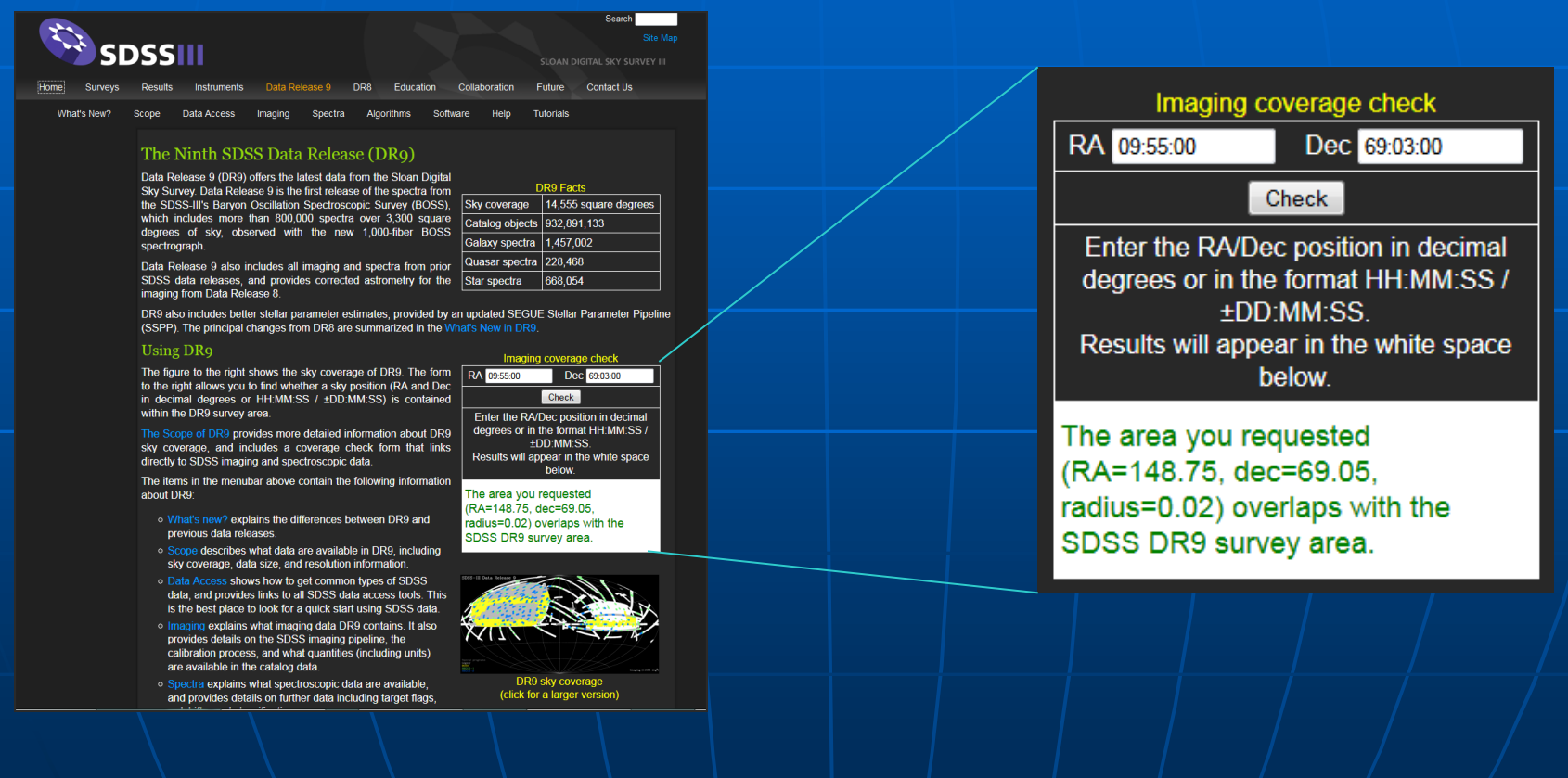

Zusammenfassung:

Die Methode von PixInsight: "Farbe in Summe neutral" ist nicht neu. Das kenne ich bereits von der Software THELI. Dort wird es von Mischa Schirmer als Alternative bzw. zusätzliche Option zur Farbkalibrierung mit dem SDSS oder NOMAD Katalog empfohlen. Die Idee einen bestimmten Galaxientypus als Referenz zu verwenden, war mir bisher nicht bekannt. Da dürfte PixInsight einen neuen Weg beschreiten. Die Methode funktioniert aber nur mit Einschränkungen, da eine Galaxie in der Aufnahme vorhanden sein muss – und die zusätzlich auch noch einer bestimmten Klassifikation entsprechen muss.

Als zusätzliche Software verwende ich eXcalibrator, da hiermit auch eine 'SDSS Farbkalibrierung' möglich ist. Sollte mein Bildfeld vom SDSS erfasst sein, nehme ich immer das Ergebnis von eXcalibrator. Wenn nicht, gilt für mich das Ergebnis von PixInsight. Die Farbkalibrierung in eXcalibrator mit dem NOMAD Katalog verwende ich nicht.

Meine Ergebnisse der Farbkalibrierung mit PixInsight sind vergleichbar mit denen von THELI bzw. eXcalibrator (SDSS Kataog). Ich konnte keine gravierenden Abweichungen feststellen (unabhängig ob es sich um eine Sternfeld-, Galaxie- oder Nebelaufnahme handelt).

Linksammlung:

Erläuterungen zum Prinzip der Farbkalibrierung in Pixinsight [http://pixinsight.com/forum/index.php?topic=1378.msg7035#msg7035](http://pixinsight.com/forum/index.php?topic=1378.msg7035)

Tutorial zum Modul Assisted ColorCalibration [http://astrofoto.euweb.cz/pixinsight/ACC/ACC\\_Tutorial.html](http://astrofoto.euweb.cz/pixinsight/ACC/ACC_Tutorial.html)

eXcalibrator <http://bf-astro.com/eXcalibrator/excalibrator.htm>

Tutorials zur Farbkalibrierung mit Sternspektren [Bernhard Hubl -](http://astrophoton.com/tips.htm) <http://astrophoton.com/tips.htm>

Herbert Walter

PixInsight Workshop 3.5.2013 21

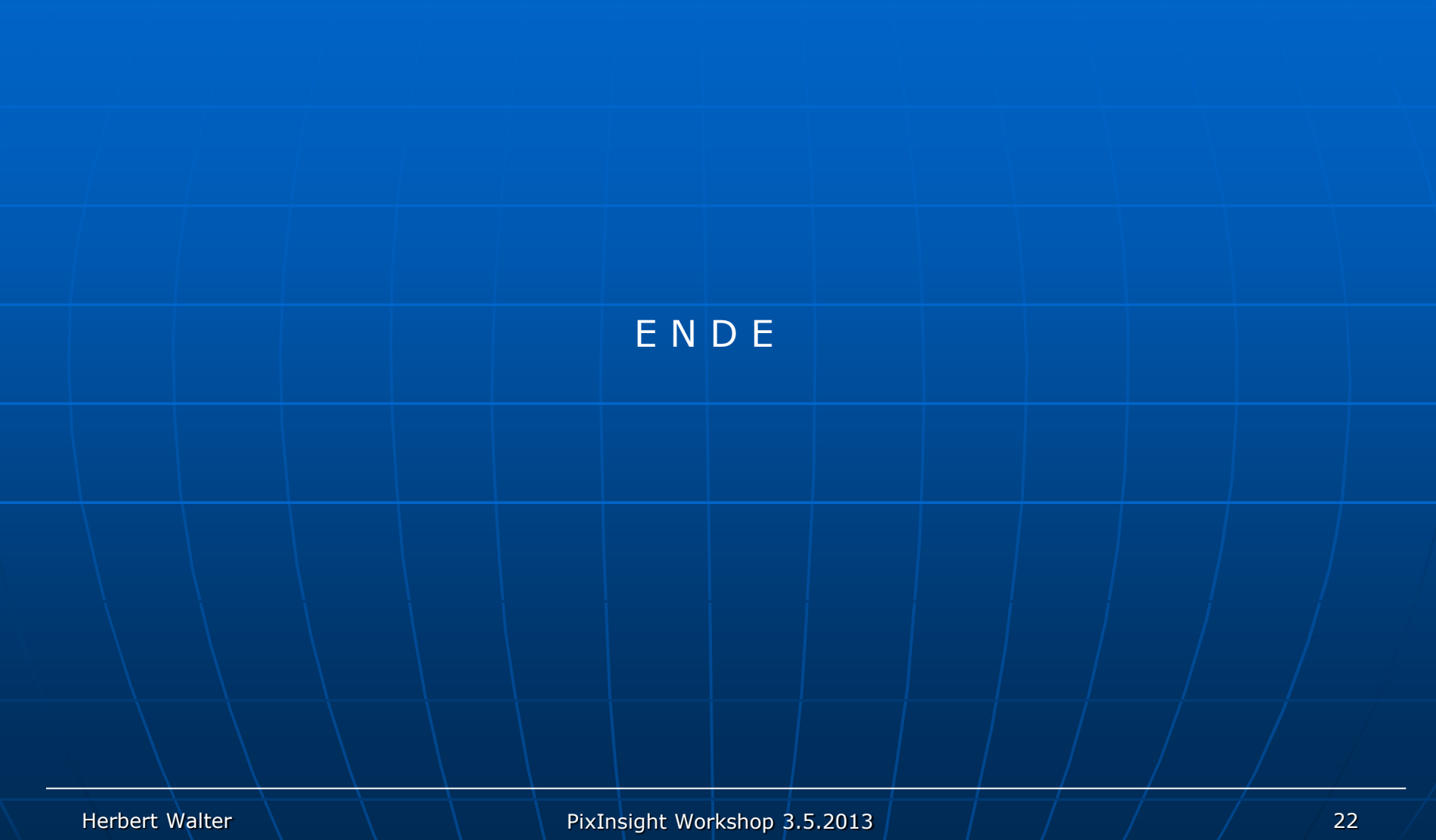